# Curvas y superficies

Roy Sánchez Gutiérrez rwsanche@pucp.edu.pe Pontificia Universidad Católica del Perú

Jaime Chau Perez jchau@pucp.edu.pe Pontificia Universidad Católica del Perú

# Resumen

El desarrollo de la tecnología ha evolucionado en todos los campos del conocimiento.Las matemáticas han contribuido enormemente a estos cambios; la visualización, la experimentación numérica y gráfica han cambiado aspectos fundamentales de la manera en que enseñamos el razonamiento conceptual; sin embargo, seguimos creyendo que la esencia de las matemáticas es el enfoque a la comprensión conceptual de los temas básicos y fundamentales.

Los conceptos matemáticos de curvas y superficies describen a las cosas reales del mundo que habitamos. Estos elementos matemáticos pueden explicarnos las formas de las cosas que nos rodean: [2]; las hélices, espirales, cónicas, cilindros, esferas, tetraedros, cubos, tubos, rectas, planos, etc. una colección de figuras geométricas que resaltan por su belleza y por su similitud con muchos objetos que nos rodean. Nuestro objetivo es la construcción de las curvas y superficies con el apoyo de Matlab [11] para obtener la gráfica de esa colección de figuras geométricas y de otros. El uso de parametrización tanto en curvas como en superficies es básico por la facilidad con que trabaja Matlab para efectuar los cálculos y luego para su representación gráfica. Queremos mostrar

la forma de obtener la gráfica de estas curvas y superficies especiales que son comunes e importantes. Las definiciones formales se encuentran en el apéndice o en la bibliografía que citamos.

La disponibilidad de la tecnología no hace menos importante comprender con claridad los conceptos que sustentan las imágenes que aparecen en la pantalla, sino que aumenta su importancia. Cuando se usa con propiedad las computadoras, son herramientas poderosas para descubrir y comprender temas que antes eran difíciles de visualizar.

**Palabras claves:** curvas, superficies, parametrización, gráficas en Matlab

# Introducción

El estudio de las curvas y superficies que presentamos en

**En Blanco & Negro (2012) Vol. 3 N° 1 ISSN: 2221-8874 (En línea)**

este artículo desde un punto de vista geométrico, logramos con el apoyo de las computadoras y Matlab para poder visualizar en el plano y en el espacio de tres dimensiones superficies que son difíciles de hallar su gráfica. Aclara muchos conceptos dentro de la geometría de las curvas y superficies. El dictado de Geometría Euclidiana Vectorial y Analítica dentro de los cursos Matemáticas Básicas y Cálculo 3 está enmarcado en la Transformación Curricular de la Sección Matemáticas fundamentado en cinco ejes conceptuales:

- 1. La Geometría como objeto de estudio: frente a este aspecto consideramos que deben propiciarse en el estudiante, todas las competencias que apunten a la consolidación de un pensamiento formal, asumiendo como elementos dinamizadores permanentes el razonamiento lógico y la utilización de términos y relaciones precisas (lenguaje matemático). Todo ello está dirigido, en gran parte, a fortalecer la habilidad en la formulación y resolución de problemas reales que surgen en la práctica de la Ingeniería.
- 2. Las relaciones inherentes a los procesos de enseñanza y aprendizaje: consideramos de vital importancia para el logro de los objetivos que nos hemos propuesto la actitud abierta y el conocimiento del profesor, quien debe estimular la participación de los estudiantes, indagar por los conocimientos previos que estos tienen sobre los temas que se van a trabajar, analizar y discutir las preguntas que ellos formulan, propiciar el trabajo en equipo en aquellas actividades que lo permitan, estimular el pensamiento crítico, y en general, favorecer todas las situaciones que faciliten aprendizajes significativos válidos. Todo lo anterior está enmarcado dentro de una ética práctica que surge de la actitud responsable, respetuosa y de cumplimento ante los compromisos convenidos entre el profesor y sus estudiantes.
- 3. Relaciones con otras áreas del conocimiento: como elemento de una estructura general, este proyecto se articula directamente con el proyecto de rediseño de los cursos de Matemáticas, en el cual se ha delegado el desarrollo de los temas de Álgebra Matricial, Solución de Sistemas

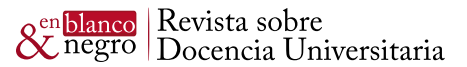

de Ecuaciones Lineales y Determinantes y curvas, con el fin de fundamentar adecuadamente el proyecto y permitir que este último pueda lograr sus propios objetivos.

- 4. Registro real de experiencias docentes que permitan la consolidación de un proyecto de aula en evolución permanente y evaluable en sus logros: De la forma como hemos organizado el trabajo, esperamos inicialmente que el profesor tenga una ayuda didáctica que le proporcione un buen apoyo para su trabajo en el aula. Ello nos ha llevado a presentar un diseño propio, del cual destacamos los siguientes elementos:
	- a). El objeto de estudio, el problema a estudiar, los contenidos generales, los objetivos generales y la metodología proporcionan un marco general y preciso sobre la naturaleza y alcance del proyecto.
	- b). El diseño de los contenidos por sesiones con sus objetivos específicos, la distribución de las proposiciones fundamentales (teoremas) a desarrollar, conjuntamente con las recomendaciones metodológicas entorno a los desarrollos temáticos, como también frente a las evaluaciones: precisan los logros deseables en cada uno de los temas trabajados y el nivel de complejidad de estos.
	- c). Los problemas resueltos y propuestos a diferentes niveles seleccionados cuidadosamente para acompañar e ilustrar en forma ordenada, permanente y progresiva, los desarrollos teóricos buscando su afianzamiento, y señalando el nivel deseado de profundidad y exigencia son la base para el trabajo individual que deben adelantar los estudiantes, asesorados por el profesor y los monitores.
	- d). Las situaciones problema, los problemas integradores y los problemas derivados se constituyen en ejemplares modelo para mostrar al profesor como pueden integrarse los elementos teóricos para resolver problemas reales o muy próximos a la realidad que motivan el interés del estudiante al comprobar que su papel en este proceso es ser un agente activo en la construcción de respuestas a problemas reales que el avance en sus conocimientos le permite ampliar y refinar.

Consideramos vital la participación del profesor en el diseño y modelación de problemas que enriquezcan cotidianamente el trabajo con los estudiantes, lo que fortalecería el modelo didáctico que estamos construyen-

do y, en consecuencia, facilitaría el logro de uno de los objetivos principales: la adquisición de conocimientos significativos válidos. Con los elementos anteriores, no pretendemos enmarcar al profesorado en un esquema unidireccional y limitado, sino, por el contrario, ubicarlo en el contexto requerido y facilitarle los medios para que despliegue todo su potencial en sus labores de transformación y creación. A la vez, nos permite socializar los resultados obtenidos y en el colectivo de profesores, evaluarlos con el fin de introducir los ajustes o modificaciones que se requieran.

5. Proyección del modelo: Consideramos este trabajo como un proceso en evolución permanente, sujeto a las modificaciones y reorientaciones que la práctica nos muestre; que puede tener un excelente apoyo en programas computacionales como el CABRI, MATHEMATICAS, DERIVE, MATLAB, y otras ayudas didácticas que se constituirán en un laboratorio excelente para dinamizarlo. Aspiramos que las experiencias adquiridas en su implantación lo enriquezcan y lo conviertan en un medio eficiente para el logro de los objetivos señalados, mediante la apropiación total de los profesores y estudiantes a quienes está dirigido. En este sentido, consideramos bienvenidas todas las críticas constructivas que nos permitan su mejoramiento.

# 1. Nociones básicas

# 1.1. El espacio vectorial R<sup>n</sup>

Consideramos a los espacios vectoriales  $\mathsf{R}^2$  y  $\mathsf{R}^3$  junto con las operaciones de suma de vectores y multiplicación por un escalar. Los vectores se usan para estudiar la geometría analítica del espacio. Ofrecen maneras simples de describir líneas, planos, superficies y curvas en el espacio. La gráfica de las funciones vectoriales sobre R2 o sobre R3 describen a las curvas y superficies en  $\mathsf{R}^2$  y  $\mathsf{R}^3$ . Como es habitual, un vector es un segmento de recta dirigido *AB* con punto inicial *A* y punto final *B.* Este concepto básico genera otros importantes como las rectas y planos, distancia entre dos puntos. Muchas curvas se describen mejor con sistemas de coordenadas cilíndricos y esféricos en R3 . A las matrices reales *A(n×m)* podemos considerarlas como un punto del espacio R<sup>nm</sup>. Existe una biyección entre el conjunto de las aplicaciones lineales *A* : R<sup>m</sup> →R<sup>n</sup> y el conjunto *M(n×m)* de las matrices reales con *n* líneas y *m* columnas. Debemos tener en cuenta la consistencia del producto de matrices para que se pueda graficar las curvas y superficies.

### **1.2. Esferas**

Estas superficies están predefinidas en Matlab, vea en [11].

- **Esfera.** Es el conjunto de todos los puntos en el espacio tridimensional equidistantes de un punto fijo. El punto fijo se llama centro de la esfera y la medida de la distancia constante se llama radio de la esfera.
- **• Cilindro circular recto.** Dada una recta *L* y un número real positivo *r*, el conjunto *S* formado por todos los puntos que se encuentran a una distancia *r* de *L* se llama cilindro circular recto de radio r y eje *L*.
- **Cilindro general.** Sea la curva plana *Γ* y un vector no nulo *A* que no es paralelo al plano que contiene *Γ*. La reunión *S* de todas las rectas *L* que son paralelas al vector *A* y que intersecan a *Γ* se llama superficie cilíndrica con directriz *Γ*, generatriz *L* y eje *L′*, rectagenerada por el vector *A.* Cuando es necesaria la representación de curvas y superficies, acudiremos a los sistemas de coordenadas cilíndricas y esféricas para describir mejor su presentación.

#### **1.3. Coordenadas del observador**

Para que el lector pueda visualizar las gráficas desde diferentes ángulos, consideremos dos sistemas de coordenadas en el espacio.

**1. view([az,el]).** El sentido del eje Y negativo será el punto de inicio del ángulo acimutal y el plano coordenado será donde empieza el ángulo de elevación del ojo del visor o el ojo del observador. En la Figura 1, mostramos que el sistema correspondiente a las coordenadas del punto O(az,el) tiene un parecido al sistema de coordenadas cilíndricas. Vea en [11].

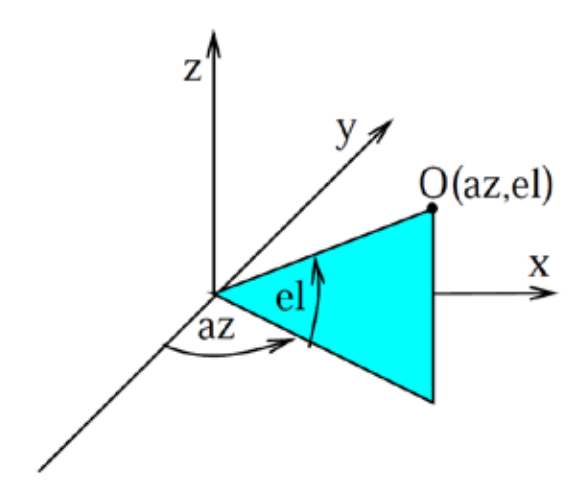

Figura 1: Coordenadas (acimutal, elevación)

2. view([x,y,z]). Ubica el punto de vista del observador en el punto de coordenadas cartesianas (x, y, z) de la gráfica. Es como que el observador se encuentra en el punto (x, y, z) en el sistema.

# 2. Curvas en el plano

#### **2.1. Curvas envolventes**

- Definición 1. Sea Φ(x; y; c) = 0 una familia de curvas planas dependientes de un cierto parámetro c. La envolvente de la familia de curvas Φ, si existe, es una nueva curva Φ, tal que en cada uno de sus puntos es tangente a una de las curvas de la familia dada Φ y de manera que cada curva de la familia Φ sea tangente al menos en un punto a la envolvente Φ. Ver en [2].
- Ejemplo 1. Sea la circunferencia de centro el origen de coordenadas y radio R,

$$
C_1 : x^2 + y^2 = R^2.
$$

sobre esta circunferencia C<sub>1</sub>, construiremos a las circunferencias que tienen centro en puntos

$$
(x_0; y_0) \in C_1
$$
 y radio  $R/2$ ,  
 $(x - x_0)^2 + (y - y_0)^2 = (R/2)^2$ .

Vamos a probar que la familia de circunferencias (2.1) tiene a las dos circunferencias

$$
C_3: x^2+y^2=R^2/4 \quad {\rm y} \quad C_4: x^2+y^2=9R^2/4,
$$

como curvas envolventes.

Solución. Primero la gráfica de C1 para hallar la ecuación de la familia de circunferencias  $\phi(x, y, c)$ .

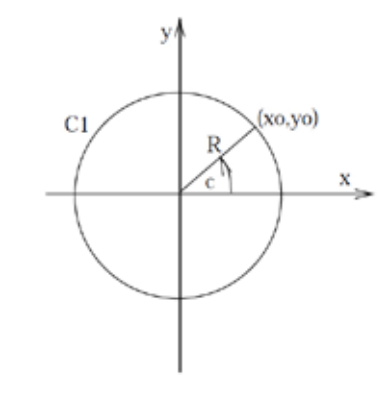

Figura 2: Circunferencia de radio *R*

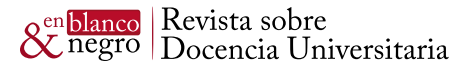

Sea *P(x0; y0)* un punto arbitrario de *C1*. Si c es el ángulo central que forma el radio *R* de *C1* con el eje *x* entonces

$$
x_0 = R\cos(c), y_0 = R\sin(c), c \in [0, 2\pi[.
$$

Reemplazando en la ecuación (2.1), se tiene la familia de circunferencias

$$
\phi(x, y, c) = (x - R\cos(c))^2 + (y - R\sin(c))^2 - (R/2)^2 = 0.
$$

Existe solución al sistema de ecuaciones

$$
\begin{aligned} \phi(x;y;c)&=0\\ \frac{\partial \phi(x;y;c)}{\partial c}&=0 \end{aligned}
$$

Luego de derivar la segunda ecuación de (2.3),

$$
2(x - R\cos(c))R\sin(c) + 2(y - R\sin(c))(-R\cos(c)) = 0 \Rightarrow \tan(c) = \frac{y}{x}
$$

Entonces,

$$
\cos(c) = \frac{x}{\sqrt{x^2 + y^2}}, \quad \text{sen}(c) = \frac{y}{\sqrt{x^2 + y^2}}
$$

Reemplazando en la ecuación (2.2), se hallan las soluciones que vienen a constituir las curvas envolventes

$$
C_3: x^2 + y^2 = R^2/4 \quad y \quad C_4: x^2 + y^2 = 9R^2/4.
$$

Figura 3: Circunferencia de radio *R*

En la Figura 3, la frontera que limita a la familia de circunferencias  $α(x, y, c) = 0$  es una corona circular acotada por dos circunferencias concéntricas *C3 y C4*, ambas de color rojo la envolvente de la familia de circunferencias *α(x; y; c) = 0* centradas en los puntos de la circunferencia *C1* de color azul.

**Ejemplo 2.** Las ecuaciones diferenciales de Clairut, vea en [13], de la forma

$$
y = xy' + f(y')
$$

generan dos tipos de soluciones, una solución representa a una familia de rectas Φ *(x, y, c) = 0* y la otra solución representa a la curva envolvente *Φ(x, y) = 0* de *Φ (x, y, c).* Si en (2.4) *y′ = v,* entonces,

# $y = xv + f(v)$

Diferenciando (2.5) respecto a *x*

$$
y' = v + xv' + f'(v)v' \Rightarrow v'[x + f'(v)] = 0
$$

Si v′ = 0, entonces, se tiene la familia de rectas

$$
v = c \Rightarrow y = xc + f(c).
$$

En el otro caso, se tienen

$$
\begin{cases}\nx = -f'(v) \\
y = -vf'(v) + f(v)\n\end{cases}
$$

las ecuaciones paramétricas de una curva con v como parámetro. Estas ecuaciones representa a la curva envolvente.

Veamos un **caso particular**. Si *f(y′) = (y′)2* se tiene  $y = xy' + (y')^{2}$ 

Las soluciones a la ecuación (2.7) son la familia de rectas *Φ (x, y, c) = y − xc − c2 = 0* y la curva envolvente *Φ(x, y) = y + 1 4x2 = 0.*De la ecuación (2.7)

$$
y = xy' + (y')^2 \Rightarrow y' = \frac{-x \pm \sqrt{x^2 + 4y}}{2} \Rightarrow y > -\frac{x^2}{4},
$$

se halla la región  $R = \{(x, y)/y > -\frac{x^2}{4}\}\$ región exterior a la parábola

La justificación es que Φ es la curva envolvente de la familia de rectas *Φ*, pues desde un punto exterior a una parábola se puede trazar dos rectas tangentes, entonces, para todo *P(x, y) e R* se pueden trazar dos rectas tangentes a la parábola. Para un punto arbitrario P(1; 2) e R, entonces, *c = −2 y c = 1*, la recta tangente correspondiente a *c = −2 es L1 : y = −2x + 4 y a c = 1 es L2 : y = x + 1.* Los puntos de intersección de la parábola con *L1 es (−2;−1) y con L2 es (4;−4).*

**Otros casos:**

1. 
$$
y = xy' - \tan(y')
$$
  
2.  $y = xy' + \sqrt{1 + (y')^2}$ 

# 3. Curvas diferenciables en R3

Cuando una partícula se mueve en el espacio durante un intervalo de tiempo *I*, visualizamos la trayectoria de la partícula. Esta trayectoria se pueden describir mediante las ecuaciones paramétricas de la curva, que son funciones de I:

$$
x = f(t), y = g(t), z = h(t), t \in I.
$$

**En Blanco & Negro (2012) Vol. 3 N° 1 ISSN: 2221-8874 (En línea)**

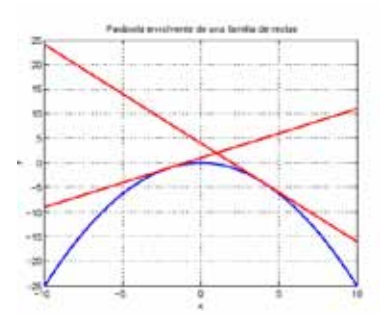

Figura 4: Parábola como envolvente de rectas

Consideraremos a los vectores unitarios *T, N y B* para describir las características de las curvas en el espacio para construir en base a la curva las superficies tubulares, así como también a la torsión y curvatura de las curvas y superficies. Vea en [6], [10] o en [7].

#### **3.1. Algunas curvas importantes**

**Ejemplo 3.** Vamos a suponer que una partícula sigue la trayectoria de una hélice circular recta. Las ecuaciones paramétricas de la **hélice circular recta** son los siguientes:

$$
C: \begin{cases} x = a\cos(\omega t), & t \in [0, 12\pi] \\ y = a\sin(\omega t) \\ z = bt, \end{cases}
$$

donde la constante *a* controla la amplitud de las coordenadas *x, y,* la constante *b* controla laaltura de *z y ω* es la velocidad angular con que se desplaza la partícula sobre la curva, también conocida como *hélice cilíndrica*, se envuelve sobre el cilindro *x<sup>2</sup> + y2 = a2 ,*Figura 5.

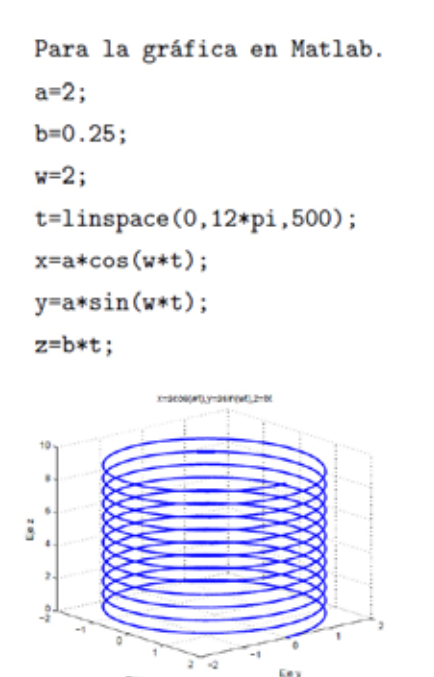

Figura 5: Hélice cilíndrica con *a = 2, b = 0,25, ω = 2*

**En Blanco & Negro (2012) Vol. 3 N° 1 ISSN: 2221-8874 (En línea)**

```
plot3(x,y,z,'linewidth',2), grid on,
\text{\%comet3}(x,y,z)xlabel('Eje x')
ylabel('Eje y')
zlabel('Eje z')
title('x=acos(wt),y=asin(wt),z=bt')
view(50.20)
```
A partir de estas hélices, se pueden construir las llamadas superficies helicoidales, como por ejemplo, las escaleras caracol, Figura 13 de la página 18 o para formar los tornillos sin fin, tuercas, roscas. Si la trayectoria de la partícula en cualquier punto t está dada *por α(t), t E [0, 12π],* entonces, la velocidad y aceleración están dadas por *α′(t) y α′′(t).* Si la rapidez es *v = ||α′(t)||,* entonces, la componente tangencial de la aceleración está dada por *aT (t) = v′* y la componente normal por *aN(t) = kv2* donde *k* es la curvatura de la curva en *t*.

**Ejemplo 4 (Espiral esférica).** Consideremos la esfera unitaria, vea en [2] o en [12],

$$
\mathcal{S}: x^2 + y^2 + z^2 =
$$

La curva espiral esférica envuelve a la esfera unitaria, empezando desde el polo norte hacia el

polo sur. Las ecuaciones paramétricas de la curva son los siguientes:

$$
C: x = \frac{\cos(t)}{\sqrt{1 + \alpha^2 t^2}}, \quad y = \frac{\sin(t)}{\sqrt{1 + \alpha^2 t^2}}, \quad z = -\frac{\alpha t}{\sqrt{1 + \alpha^2 t^2}}.
$$

Dos gráficas de la espiral, con

 $\alpha = 0.2, t \in [-12\pi, 12\pi]$  y con  $\alpha = 0.1, t \in [-12\pi, 12\pi]$ .

Dos gráficas de la espiral, *con α = 0,2, t E [−12π, 12π] y con α = 0,1 t E [−12π, 12π].* El parámetro α controla la altura en cada vuelta, mientras que t recorre el dominio de *x, y, z.*

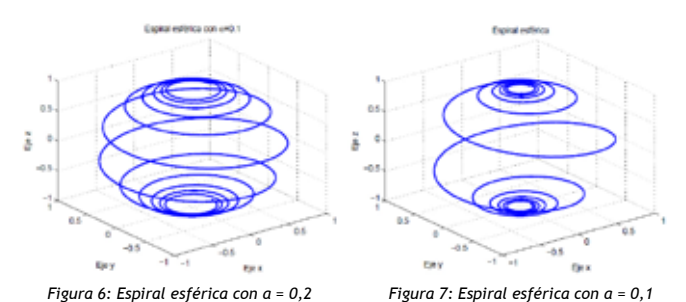

Figuras 6 y 7 muestran a la curva recorriendo a la esfera unitaria S.

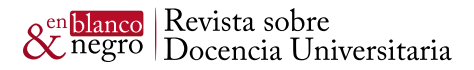

alpha=0.2;%alpha=0.1  $t = linepace(-12*pi, 12*pi, 500);$  $x = cos(t)$ ./sqrt $(1 + alpha^2 * t.^2)$ ;  $y=sin(t)$ ./sqrt $(1+a1pha^2*t.^2)$ ; z =- alpha\*t./sqrt(1+alpha^2\*t.^2);  $plot3(x, y, z, 'linewidth', 2)$ , %comet3(x,y,z) indica el sentido de recorrido de la curva. grid on, xlabel('Eje x') ylabel('Eje y') zlabel('Eje z')

**Ejemplo 5 (Curva de Viviani).** 1 Puede definirse como la curva que resulta de la intersección de un cilindro circular recto con eje el eje de coordenadas y y centro el punto (r, 0, 0) y de la esfera, de centro el origen de coordenadas y radio 2r, es decir, la ecuación de la curva de Viviani está dada por las siguientes ecuaciones:

$$
\begin{cases} (x-r)^2 + y^2 = r^2 \\ x^2 + y^2 + z^2 = 4r^2 \end{cases}
$$

Para poder representar gráficamente en Matlab, parametrizaremos la curva de Viviani. De la primera ecuación de (3.2), se tiene

$$
(x - r)^2 + y^2 = r^2 \Rightarrow x^2 + y^2 = 2rx
$$

Reemplazando la ecuación (3.3) en la primera ecuación de (3.2), se tiene

$$
4r^2 = z^2 + 2rx
$$

Por otro lado, aplicando la identidad de Pitágoras a la primera ecuación de (3.2), se tiene

$$
\begin{cases}\nx = r + r \cos(t), & t \in [0, 4\pi] \\
y = r \operatorname{sen}(t)\n\end{cases}
$$

Reemplazando la ecuación  $x = r + r \cos(t)$  de la ecuación (3.5) en la ecuación (3.4) se tiene

$$
z^2 = 2r^2(1 - \cos(t)) \Rightarrow z = 2r \operatorname{sen}(t/2)
$$

Por lo tanto, las ecuaciones paramétricas de la curva de Viviani son los siguientes:

$$
\begin{cases}\n x = r + r \cos(t), & t \in [0, \\
 y = r \sin(t) \\
 z = 2r \sin(t/2)\n\end{cases}
$$

1 Vincenzo Viviani fue hijo de Jacopo di Michelangelo y Maria Alamanno del Nente, ambos procedentes de familias nobles de la Toscana, Italia. En 1639 comenzó a trabajar con Galileo Galilei. Reconstruyó los escritos de Arquímedes y Euclides. En 1666, se convirtió en matemático de la corte del Gran Duque Fernando II de Toscana Tomado de wikipedia.

 $4\pi$ 

**En Blanco & Negro (2012) Vol. 3 N° 1 ISSN: 2221-8874 (En línea)**

En Matlab, mostramos la gráfica desde dos puntos de vista del observador (az,el).

grid on

 $view(120,50)$ %alternativa view $([4,-2,4])$ 

La curva de Viviani es una curva cerrada, no simple con un punto múltiple y esférica.

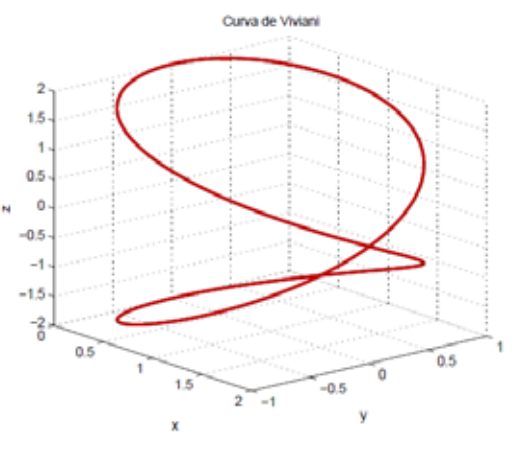

Figura 8: Curva Viviani

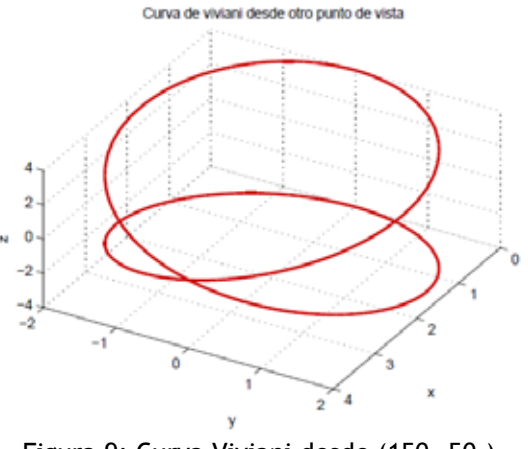

Figura 9: Curva Viviani desde (150◦,50◦)

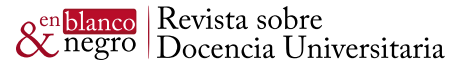

# 4. Superficies regulares

Queremos mostrar el proceso de construcción de una superficie en una computadora. En muchos de los casos, simplemente se presiona una tecla para obtener la gráfica de las superficies que queremos hallar, pero la belleza para los estudiantes de Ciencias Físicas y Matemáticas, incluyendo a los de Ingeniería, es saber cómo se generan esas superficies. La construcción de superficies en las computadoras es similar que la construcción de casas y edificios en un pedazo de terreno. Si el terreno es plano, es más fácil construir las columnas y vigas, y sobre ellas levantar el techo, no necesariamente plano, pueden ser de forma elipsoide o paraboloide, así como en las iglesias. Cuando la región no es un plano horizontal, como la falda de un cerro, se requieren más puntos de soporte. Si la región es un círculo o porción de círculo, anillos o combinación de estos, emplearemos coordenadas esféricas o coordenadas cilíndricas para facilitar el trabajo de construcción.

Mediante superficies, podemos representar oleoductos que transporta desde su fuente hacia las plantas de industrialización, tubos de agua desde los reservorios hacia las ciudades y todo lo que tiene que ver con los flujos de líquidos, de gases, electricidad, campos magnéticos, etc. Las superficies tubulares pueden representar mejor a tubos, ductos y toboganes.

#### **4.1. Representación gráfica de superficies**

Dada una función *z = f(x, y), (x, y) E Ω C R2* la gráfica de la superficie *S : z = f(x, y)* sobre *Ω C R2* se obtiene siguiendo los pasos:

- 1. Construir una rejilla rectangular sobre *Ω*
- 2. Calcular el valor de *f(x, y)* en cada nodo *(x, y) E Ω*
- 3. Graficar los puntos *(x, y, f(x, y)*) en *R3*

Dependiendo de la forma de Ω E R2, la construcción de la superficie se presenta más fácil si Ω es un rectángulo que si es de forma irregular, combinación de formas rectangulares con regiones circulares. Para esas dificultades, aparecen otras alternativas como dividir en pequeños triángulos.

Construcción de las rejillas. Si  $\Omega = [a, b] \times [c, d]$ . Dividimos Ω en (n+1)×(m+1) pequeños rectángulos cada uno de dimensiones  $\triangle$  x por  $\triangle$  y dados por h =  $\triangle$  x =

$$
\frac{b-a}{n} y k = \triangle y = \frac{d-c}{m}.
$$

 $u=a:h:b;$ 

 $v=c:k:d;$ 

"Alternativa u=linspace(a,b,n), v=linspace(c,d,m).

#### **En Blanco & Negro (2012) Vol. 3 N° 1 ISSN: 2221-8874 (En línea)**

**Cálculo y gráfica de f(x,y).** Primero creamos las matrices donde vamos evaluar la función; luego, ingresamos la función; y, finalmente, obtenemos la gráfica de la superficie.

$$
[x,y] = \text{meshgrid}(u,v);
$$
  

$$
f = \text{inline}(f(x,y), y', y')
$$
  

$$
z = f(x,y)
$$

 $surf(x,y,z)$ % otra posibilidad plot $3(x,y,z)$ .

ţ

**Ejemplo 6 (Superficie parecida a un crater-volcán).** La función que define es la siguiente:

$$
S: z = \frac{\text{sen}(\sqrt{x^2 + y^2})}{\sqrt{x^2 + y^2}}, \quad (x, y) \in \Omega = [-10, 10] \times [-10, 10]
$$

La gráfica de la superficie mediante, Vea en [2], [3] o en [7].

 $[x, y] = meshgrid(-10:0.5:10);$ 

$$
z=sin(sqrt(x.^2+y.^2))./sqrt(x.^2+y.^2);
$$

En lo posible, vamos a realizar la gráfica de funciones paramétricas.

#### **4.2. Superficies paramétricas**

Una superficie S se puede representar por una función vectorial de dos variables

$$
r(u, v) = (x(u, v), y(u, v), z(u, v)), (u, v) \in \Omega \subset \mathbb{R}^2.
$$

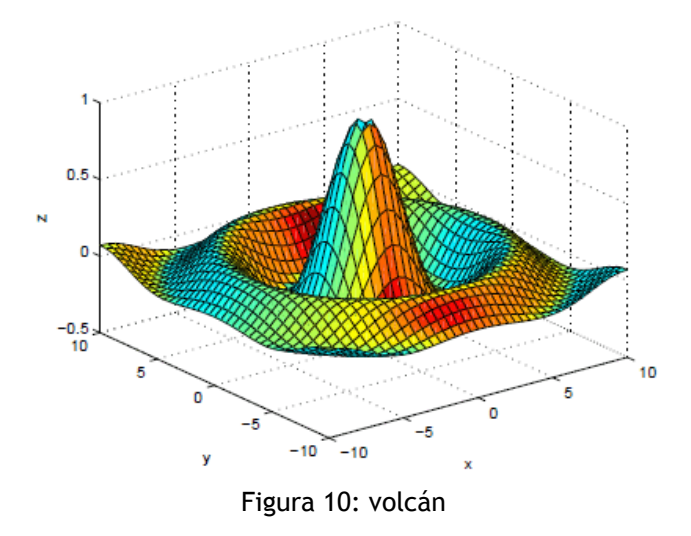

El dominio Ω debe ser una región conexa y las ecuaciones paramétricas de la superficie son las siguientes:

n<mark>blanco</mark> | Revista sobre<br>Cnegro | Docencia Universitaria

$$
S: \begin{cases} x = x(u, v), & a \le u \le b \\ y = x(u, v), & c \le v \le d \\ z = x(u, v) \end{cases}
$$

con parámetros u y v. Vea en [2], [?] o en [7].

**Ejemplo 7 (El toro).** Las ecuaciones paramétricas del toro son las siguientes:

$$
Toro: \begin{cases} x = \cos(u)(2 + \cos(v)), & 0 \le u \le 2\pi \\ y = \operatorname{sen}(u)(2 + \cos(v)), & 0 \le v \le 2\pi \\ z = \operatorname{sen}(v) \end{cases}
$$

Representamos al toro en la Figura 11 en Malab, vea en  $[11]$ .

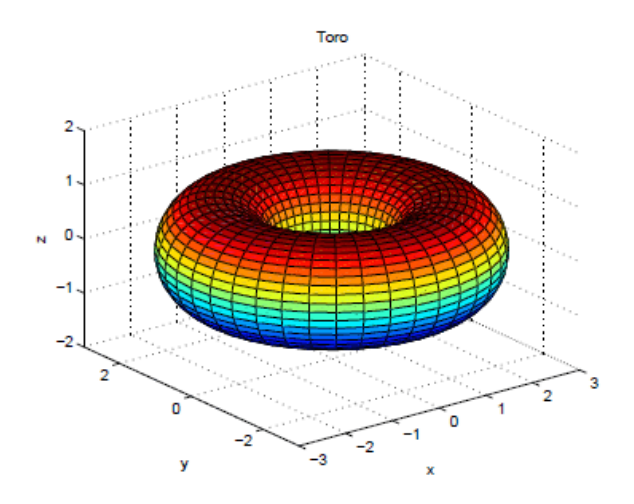

Figura 11: Toro matemático

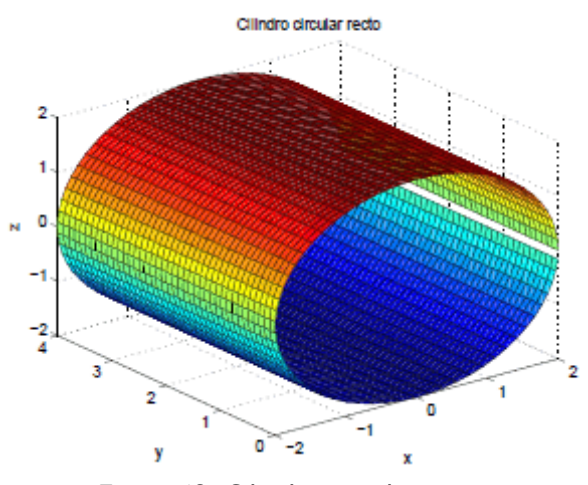

Figura 12: Cilindro circular recto

**Ejemplo 8 (Cilindro circular recto).** Las ecuaciones paramétricas del cilindro son las siguientes:

$$
x(u, v) = 2\cos(u), \quad 0 \le u \le 2\pi
$$
  

$$
y(u, v) = v, \quad 0 \le v \le 4
$$
  

$$
z(u, v) = 2\sin(u)
$$

El eje del cilindro es el eje ordenado Y , Figura 12. A partir de un cilindro, se pueden obtener otras superficies tubulares. En Matlab, se debe tener en cuenta la consistencia del producto de matrices. Por esa razón, se multiplica a los vectores *cos(u)* y *v* por las matrices *ones(size(v))* y *ones(size(u))*. Vea en [6], [10] o en [7].

```
u=(0:0.1:2*pi)';%vector columna de m elementos
v=0:0.1:4;%vector fila de n elementos
X=2*cos(u)*ones(size(v));Y = ones(size(u)) * v;Z=2*sin(u)*ones(size(v));surf(X, Y, Z)
```
La otra posibilidad es crear vectores del mismo número de componentes en los parámetros, tanto en *u* como en *v* para que el producto de matrices se lleve a cabo con matrices cuadradas.

#### **4.3. Superficies de revolución**

Las superficies de revolución son casos particulares de las superficies parametrizadas.

• Eje de rotación el eje X. Sea la curva en el plano XY,

 $y = f(x), \quad a \leq x \leq b, \quad f(x) \geq 0, \forall x \in [a, b]$ 

entonces, las ecuaciones de la superficie de revolución son las siguientes:

$$
x = x, \t a \le x \le b
$$
  

$$
y = f(x) \cos(\theta), \quad 0 \le \theta \le 2\pi
$$
  

$$
z = f(x) \operatorname{sen}(\theta),
$$

Si en las ecuaciones (4.4), consideramos *x = u y θ = v*, esas serían las ecuaciones paramétricas, tal como tratamos en 4.2, página 14.

• Eje de rotación el eje Y. Sea la curva en el plano YZ,

$$
z = f(y), \quad c \le y \le d, \quad f(y) \ge 0, \forall y \in [c, d]
$$

entonces, las ecuaciones de la superficie de revolución son las siguientes:

$$
\begin{cases}\n y = y, & c \le y \le d \\
 x = f(y) \operatorname{sen}(\theta), & 0 \le \theta \le 2\pi \\
 z = f(x) \cos(\theta), & \n\end{cases}
$$

Si y = u y  $\theta$  = v en las ecuaciones (4.5), entonces, estas serían las ecuaciones paramétricas.

**Ejemplo 9 (Escalera helicoidal).** Variando un poco las ecuaciones paramétricas del cilindro, se puede generar la superficie helicoidal, cuyas ecuaciones paramétricas son las siguientes: vea en [2] o en [7].

$$
x = u \cos(v); \quad 0 \le u \le 2\pi
$$
  

$$
y = u \sin(v); \quad 0 \le v \le 6\pi
$$
  

$$
z = v;
$$

En Matlab para su gráfica:

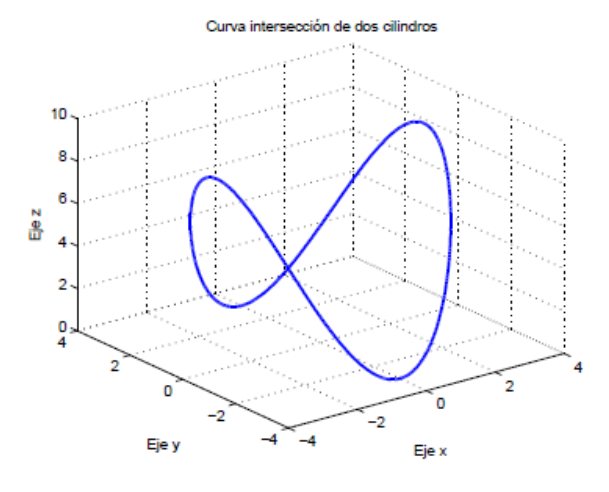

Figura 13: Escalera tipo hélice circular

Como el parámetro v es un ángulo, entonces, en su recorrido barre toda la región; por eso, se genera la escalera helicoidal.

**Ejemplo 10 (Espiral infinita).** Si a las ecuaciones paramétricas de una superficie de revolución las multiplicamos por factores exponenciales, entonces, simultáneamente tanto las ecuaciones paramétricas como la superficie al rotar van creciendo infinitamente para transformarse en algo no controlable, debido a los factores exponenciales en las ecuaciones paramétricas. Presentamos la gráfica de una de esas superficies infinitas para pequeños valores de los parámetros.

$$
\begin{cases}\nx(u,v) = 2[1 - e^{u/(6*pi)}] \cos(u) \cos^2(v/2), & 0 \le u \le 6\pi \\
y(u,v) = 2[-1 + e^{u/(6*pi)}] \sin(u) \cos^2(v/2), & 0 \le v \le 2\pi \\
z(u,v) = 1 - e^{u/(3*pi)} - \sin(v) + e^{u/(6+pi)} \sin(v);\n\end{cases}
$$

En Matlab, mostramos la gráfica de la superficie desde dos puntos de vista diferentes, considerando el sistema view(az,el). Vea en [2] o en [7].

```
u=linspace(0,6*pi,80);v =linspace(0, 2*pi, 80);
[u, v]=meshgrid(u, v);
x=2*(1-exp(u/(6*pi))).*cos(u).*cos(v/2).<sup>2</sup>;
y=2*(-1+exp(u/(6*pi))).*sin(u).*cos(v/2).~2;
```
#### **En Blanco & Negro (2012) Vol. 3 N° 1 ISSN: 2221-8874 (En línea)**

**INSTITUTO DE DOCENCI UNIVERSITARIA** 

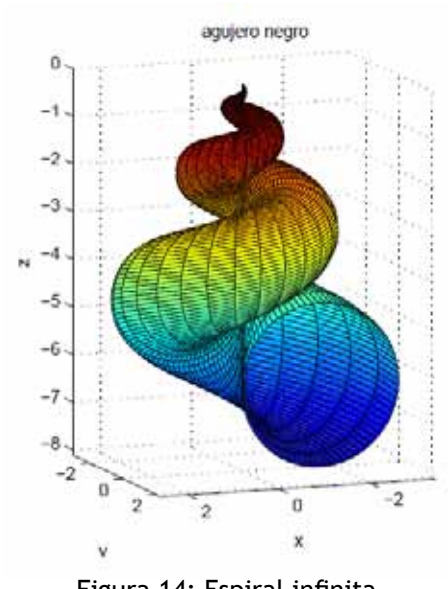

Figura 14: Espiral infinita

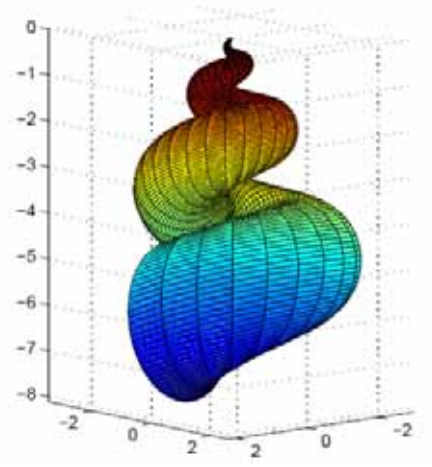

Figura 15: Espiral infinita view(-50,-10)

 $z=1-exp(u/(3*pi))-sin(v)+exp(u/(6*pi)).*sin(v);$  $surf(x,y,z)/<sub>m</sub>esh(x,y,z)$ view(160,10)% view(-50,-10) axis equal

# **4.4. Superficies definidas en Matlab**

La gráfica de ciertas superficies comunes y de superficies de revolución cilíndrica con perfil de una curva previamente definido se puede obtener con mucha facilidad. Las gráficas de estas superficies predefinidas en Matlab son inmediatas. Mostraremos en las Figuras 16 y 17 una esfera y un cilindro, como superficies de revolución, teniendo a la curva *r(t) = 2 + cos(t), t E [0, 2π].*

**1. Esfera.** Su gráfica se obtiene con el comando **sphere(n)**, donde n es el número de puntos en los que queda dividida tanto el ecuador de la esfera como el meridiano principal. A raíz de esa división, se gráfica la esfera con n paralelos y n meridianos. Por ejemplo, con sphere(20), se obtienen 20 paralelas y 20 meridianos que describen mejor a la esfera, Figura 16.

**2. Cylinder.** El comando **cylinder(R,n)** genera automáticamente un cilindro de revolución de radio R y n segmentos generatrices. La circunferencia de la base del cilindro en el plano XY es dividido en n puntos. Por cada uno de esos puntos pasa dichas generatrices. En Matlab, se puede obtener la gráfica de superficies de revolución que tienen el perfil de la curva *r = r(t), t E [a, b].*

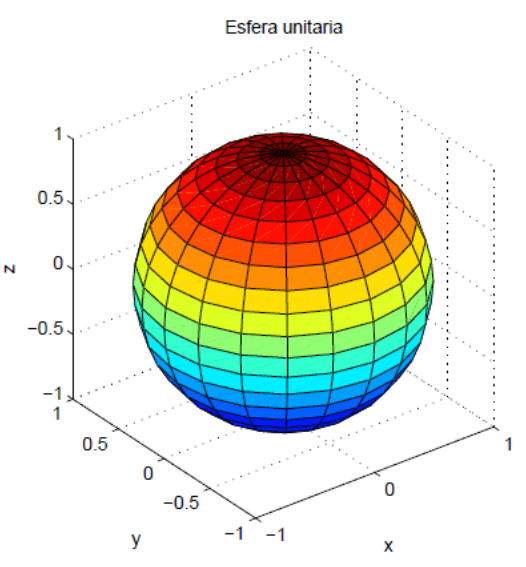

Figura 16: Esfera unitaria

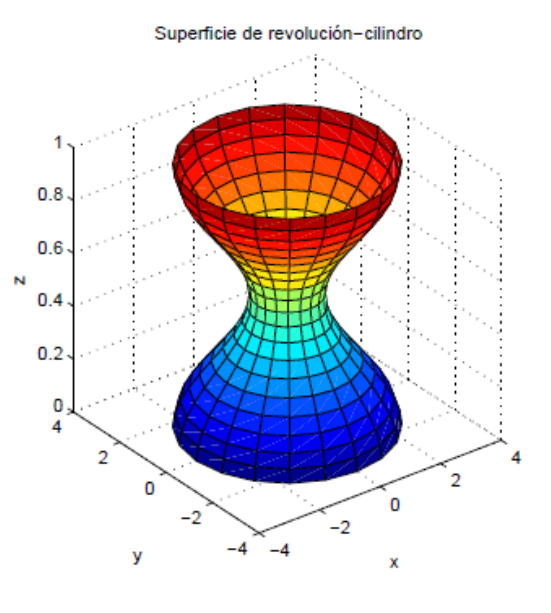

Figura 17: Perfil  $2 + cos(t)$ , t E  $[0, 2\pi]$ 

Ejemplo 11. Superficie de revolución de perfil r(t) = 2 + cos(t), t E [0, 2π], Figura 17.

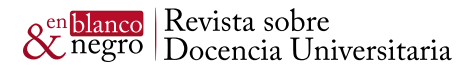

 $t = 0:pi/10:2*pi;$  $[X, Y, Z] = cylinder(2+cos(t));$  $surf(X, Y, Z)$ axis square  $xlabel('x'); ylabel('y');zlabel('z')$ 

# 5. Superficies tubulares

Sea α(t), t E [a, b] la curva diferenciable que servirá de directriz de las superficies tubulares, curva que hará de eje de las superficies tubulares, así como los ejes en las superficies cilíndricas. Las circunferencias generatrices *C* de las superficies tubulares tienen su centro en puntos de *α(t),* radio *R* y se encuentran ubicados sobre el plano normal a *α(t)* en cada punto t. En la Figura 18, se muestran la curva directriz *α(t)*, la circunferencia generatriz y el plano normal formado por N y B, donde se ubica *P(x′, y′).* Vea en [2] o en [7].

Como *α(t)* es diferenciable, se pueden hallar en cada punto de la curva los vectores unitarios

$$
T = \frac{\alpha'(t)}{||\alpha'(t)||}, N = \frac{T'(t)}{||T'(t)||} \quad y \quad B = T \times N.
$$

y con ellos formar los planos osculador, normal y rectificante.

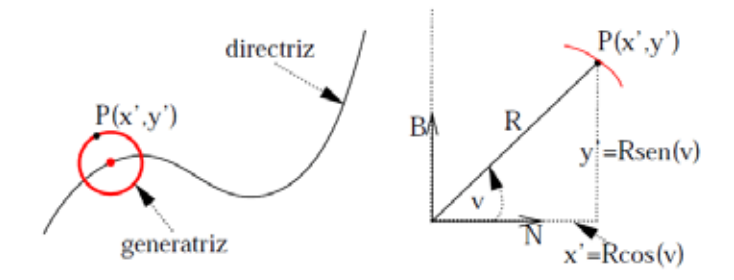

Figura 18: Superficies tubulares

La función vectorial que describe a las superficies tubulares para  $u = t$ , es

 $S: F(u, v) = \alpha(u) + R[\cos(v)N + \sin(v)B] = (x; y; z), \quad a \le u \le b, 0 \le v \le 2\pi]$ 

Las componentes de esta función vectorial serán las ecuaciones paramétricas de las superficies tubulares. En la Figura 18, se muestra la descomposición de la parte *R[cos(v)N + sen(v)B].*

**Ejemplo 12 (Superficie tubular helicoidal).** Sea la hélice circular recta *α(t) = (a cos(t), a sen(t), bt)* como curva directriz, sobre ella se desarrollará la superficie tubular que la denominaremos superficie tubular helicoidal por

**En Blanco & Negro (2012) Vol. 3 N° 1 ISSN: 2221-8874 (En línea)**

su directriz. Derivando α(t), se calculan los vectores unitarios

$$
N(t) = (-\cos(t), -\sin(t), 0), \quad B(t) = \frac{1}{\sqrt{a^2 + b^2}}(b \operatorname{sen}(t), -b \cos(t), a)
$$

Las ecuaciones paramétricas de la superficie tubular se obtienen de

$$
(x; y; z) = \alpha(u) + R[\cos(v)N + \sin(v)B]
$$

 $x(u,v)=a\cos(u)-R\cos(u)\cos(v)+Rb/\sqrt{a^2+b^2}\sin(u)\sin(v),\quad 0\leq u\leq 4\pi$  $y(u,v) = a \operatorname{sen}(u) - R \operatorname{sen}(u) \cos(v) - R h / \sqrt{a^2 + b^2} \cos(u) \operatorname{sen}(v), \quad 0 \le v \le 2\pi$  $z(u, v) = bu + R/\sqrt{a^2 + b^2} \sin(v);$ 

 $a=3$ ;  $b=4$ ;  $R=1$ ; u=(-6\*pi:pi/8:6\*pi)'; Xu=(-6\*pi:0.1:6\*pi)'; v=0:pi/16:2\*pi;Xv=0:0.1:2\*pi;

 $X=a*cos(u)*ones(size(v)) -R*cos(u)*cos(v)+1/sqrt(a^2+b^2)*sin(u)*sin(v);$  $Y=$ a\*sin(u)\*ones(size(v))-R\*sin(u)\*cos(v)-1/sqrt(a^2+b^2)\*cos(u)\*sin(v);

#### Para mostrar la gráfica, restringimos −6π ≤ u ≤ 6π.

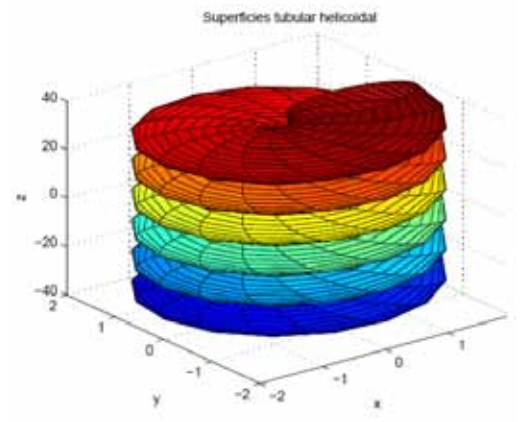

Figura 19: Tubular helicoidal

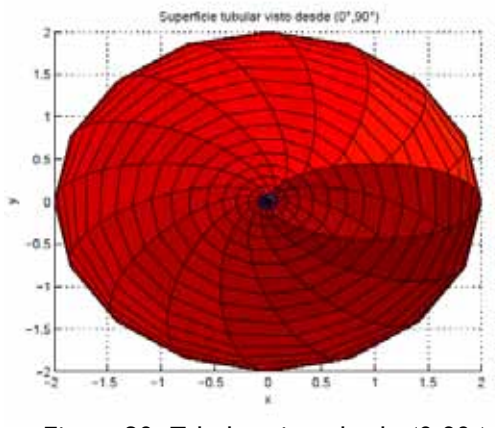

Figura 20: Tubular visto desde (0,90◦)

 $Z=b*u*ones(size(v))+R*a/sqrt(a^2+b^2)*ones(size(u))*sin(v);$  $surf(X,Y,Z)$  $xlabel('x')$  $ylabel('y')$ 

zlabel('z')

**Ejemplo 13 (Curva intersección de dos superficies).** Sean las superficies cilíndricas

$$
\mathcal{C} : \begin{cases} z = x^2 \\ z = 9 - y^2 \end{cases}
$$

Parametrizando la curva  $x^2 + y^2 = 9$ , se obtienen las ecuaciones paramétricas de la curva

$$
\begin{cases}\nx = 3\cos(t), & t \in [2, \pi] \\
y = 3\sin(t) \\
z = 9\cos^2(t)\n\end{cases}
$$

Para obtener la gráfica en Matlab de los dos cilindros y la curva intersección, Figura 22.

$$
[x,y] = \text{meshgrid}(-3:0.1:3);
$$
  
\n
$$
z=x.^2;
$$
  
\n
$$
\text{mesh}(x,y,z);
$$
  
\nhold on  
\n
$$
z=9-y.^2;
$$

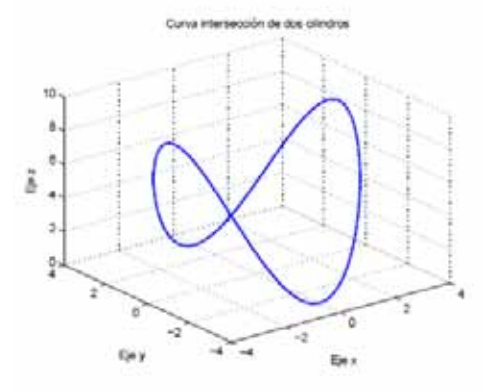

Figura 21: Intersección de dos cilindros

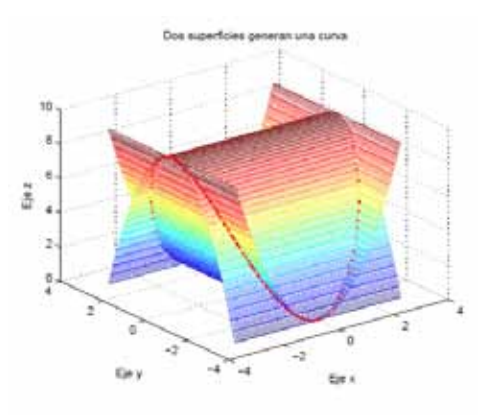

Figura 22: Dos cilindros

**En Blanco & Negro (2012) Vol. 3 N° 1 ISSN: 2221-8874 (En línea)**

En cambio, para obtener solo la gráfica de la curva, Figura 21, consideramos partir del parámetro *t*. Sobre esta curva diferenciable se puede construir la superficie tubular con radio *R.*

# 6. Introducción a las superficies en R4

Cinta de Mobius. Fue creada por Augusto Ferdinand Möbius (1790-1868). Esta superficie es ampliamente estudiada por varias ramas de la Matemática. Tiene importantes propiedades: es una superficie con una sola cara, un solo borde y no orientable, Figura 24. Existe abundante información al respecto. Las ecuaciones paramétricas son las siguientes: vea en [2], [?] o en [7].

$$
\begin{cases}\nx = \cos(u) + \frac{v}{2}\cos(u)\cos(\frac{u}{2}), & u \in [2, \pi] \\
y = \operatorname{sen}(u) + \frac{v}{2}\operatorname{sen}(v)\cos(\frac{u}{2}), & v \in [-1, 1] \\
z = \frac{v}{2}\operatorname{sen}(\frac{u}{2})\n\end{cases}
$$

 $u = (0:pi/75:4*pi)$ :  $v=-1:1/150:1$ ;  $x = cos(u)*ones(size(v)) + cos(u)*v/2*cos(u/2)*ones(size(v));$  $y = sin(u) * ones(size(v)) + sin(u) * v/2 * cos(u/2) * ones(size(v));$  $z = sin(u/2) * v/2;$ mesh(x,y,z), shading flat

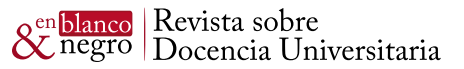

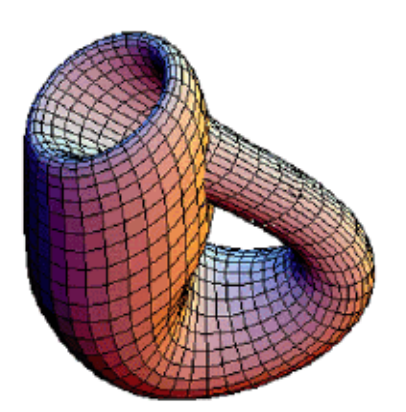

Figura 23: Botella de Klein

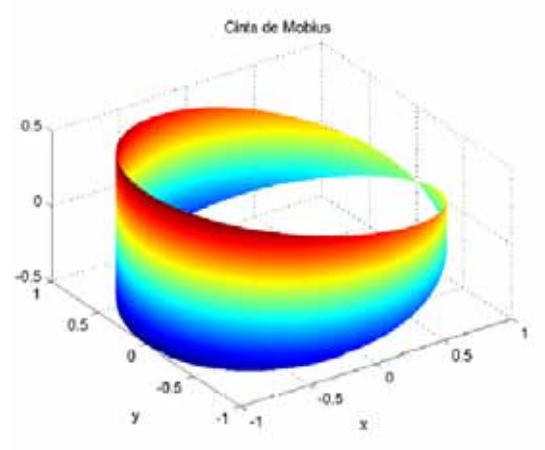

Figura 24: Cinta de Mobius

**Botella de Klein.** Es una superficie no orientable, que no tiene interior ni exterior. Fue descrita por primera vez en 1882 por el matemático alemán Felix Klein. Está relacionada con la cinta de Möbius. Gracias a la ayuda de computadoras y de los avances en la producción del vidrio, hoy en día, se pueden construir modelos muy aproximados a dicha superficie. Si llenamos con agua a la botella de Klein, el líquido estará en el interior y el exterior de la botella al mismo tiempo. Esta superficie es un prototipo en la Topología, en la Geometría Diferencial y en Geometría Algebraica, por las características que presenta, Figura 23. Vea en [2], [12] o en [7].

```
a=1:
u=(0:pi/150:2*pi)';
v=0:pi/150:2*pi;
x = a * cos(u) * ones(size(v)) + cos(u) * sin(v) * cos(u/2) * ones(size(v)).-cos(u)* sin(2*v)* sin(u/2)/2*ones(size(v));y = a * sin(u) * ones(size(v)) + sin(u) * sin(v) * cos(u/2) * ones(size(v))...- sin(u)*sin(2*v)*sin(u/2)/2*ones(size(v));z = \sin(u/2) * \sin(v) + \cos(u/2) * \sin(2*v)/2;
contour3(x,y,z)view(-35, 45)
```
#### **6.1. Réplica**

Las curvas y superficies son conceptos de la Geometría Diferencial, estudiados a lo largo de los cursos de Matemáticas de Estudios Generales Ciencias, conceptos básicos para todo estudiante de Ciencias e Ingeniería en su formación profesional. Las curvas en el plano son tratados en los cursos de Matemática Básica, Cálculo 1 y Cálculo 2, las curvas del espacio  $R<sup>3</sup>$  en Cálculo 3 y cálculo 4; las superficies en los cursos de Cálculo 3 y Cálculo 4, independientemente de los cursos de las carreras profesionales de Matemáticas y Física donde se trata con el rigor que exige la carrera y con mayor profundidad. Finalmente, queríamos compartir este recorrido por curvas y superficies en forma superficial mostrando más las cualidades gráficas que las propiedades matemáticas. Agradecemos el apoyo de MAGIS-PUCP y el Departamento de Ciencias de la PUCP.

#### **A. Breves nociones de curvas y superficies en R<sup>3</sup>**

En este apartado, definimos algunos conceptos relacionados con las curvas y superficies.

**Definición 2. Rectas.** Dados el vector *a* y un punto *P0* E *R3* , el conjunto de los puntos P, tal que *P0P* es paralela al vector a se define como una recta que pasa por *P0* y sigue la direcciónde *a*.

**Definición 3. Plano.** Dados el vector *N* y un punto P0 E R3 , el conjunto de todos los puntos *P* tal que *P0P* y N son ortogonales, se define como un plano que pasa por P0 y tiene a  $\vec{N}$  como vector normal.

**Definición 4.** La **trayectoria** de la partícula es una función.

$$
\overrightarrow{r}(t) = \overrightarrow{OP} = f(t)\overrightarrow{i} + g(t)\overrightarrow{j} + h(t)\overrightarrow{k} = (x, y, z).
$$

La imagen de *r* se llama curva de *r* . Al vector *r (t)* se le conoce como vector de posición de la partícula. Asumimos que la función vectorial r es derivable en cada *t E I*, es decir, las funciones *f, g y h* son diferenciables.

El vector velocidad en *t<sup>0</sup>*

$$
V(t) = \alpha'(t_0) = \left(\frac{dx}{dt}|_{t=t_0}, \frac{dy}{dt}|_{t=t_0}, \frac{dz}{dt}|_{t=t_0}\right)
$$

La rapidez *v = ||α′(t)||* y la aceleración *a = α′′(t).*

**Proposición 1.** La curva *α* es una recta si y solo si *α′′ = 0*

Definición 5. Una curva *α(t)* es regular *si α'(t)* ≠ 0, Vt E *I*.

#### **En Blanco & Negro (2012) Vol. 3 N° 1 ISSN: 2221-8874 (En línea)**

**INSTITUTO DE UNIVERSITARIA** 

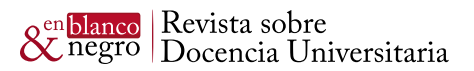

Definición 6. Superficie. Un subconjunto *S* de *R3* se denomina una superficie regular si para cada *p E S* existe una vecindad *V C R3* de *p*, un abierto *U C R<sup>2</sup>* y una bisección *φ*   $: U \rightarrow V$  *n S* con las siguientes propiedades:

- 1. φ E C∞
- 2. φ es un homeomorfismo
- 3. Para cualquier q E U la matriz jacobiana  $J\varphi(q)$ tiene rango dos

Si es posible despejar de la ecuación *f(x; y; z) = 0* una de las variables en función de las otras, se obtiene una representación explícita de S o de una parte de S. Si no es posible, se llama representación implícita de S. La imagen de una función de dos variables es una superficie.

**Definición 7. Flujo** de un campo vectorial *F* a través de una superficie es la cantidad total de fluido que atraviesa la superficie por unidad de tiempo.

 $divF(\overline{x}, \overline{v})$  es la medida aproximada de la intensidad de fluencia del fluido por unidad de área saliendo del punto  $(\overline{x}, \overline{y})$ . Si *divF(* $\overline{x}, \overline{y}$ *)* > 0 es una fuente, si *divF(* $\overline{x}, \overline{y}$ *)* < 0 es un sumidero en  $(\overline{x}, \overline{y})$ .

### **B. Algunos comandos para graficas en Matlab**

Para ser usados en el presente artículo2:

- $[x, y] =$  meshgrid(a : h : b) divide a  $[a, b] \times [a, b]$ en pequeños cuadrados de lado *h*
- f=inline*('f(x,y)','x','y')*
- $meshc(x,y,z)$  y sus diferentes versiones
- Contour3(x,y,z,n), donde n indica el número de curvas de nivel
- $surf(x,y,z)$ , plot $3(x,y,z)$  crean una superficie tridimensional con los valores de x; y; z
- surfc y surfz mesh(x, y, z), crean una malla tridimensional con los valores de x; y; z. También meshc y meshz
- convhull(x,y) contorno convexo área que contiene a todos los puntos definidos por sus coordenadas x; y y cuyo contorno es tal que la conexión.
- delaunay(x,y) triangulación de Delaunay de los puntos definidos por sus coordenadas x; y
- delaunay3(x,y,z) Triangulación 3-D (tetrahedros)

de Delaunay de los puntos definidos por sus coordenadas x; y; z

- polyarea(x,y) calcula el área del polígono determinado por vértices cuyas coordenadas son x e y
- trimesh(tri,x,y,z) utiliza la triangulación de Delaunay para representar los triángulos cuyos vértices vienen definidos por las coordenadas x; y; z
- tetramesh(tri,x) utiliza la triangulación 3-D de Delaunay para representar los tetraedros
- trisurf(tri,x,y,z) idem con una superficie
- *• t = linspace(a, b, n)*, divide en n puntos el intervalo *[a, b]*
- grid on crea la rejilla en  $R<sup>3</sup>$

# Referencias

[1] APOSTOL, Tom. 1992 Calculus. Vol. 1 y Vol. 2. Barcelona: Editorial Reverté.

[2] DO CARMO Manfredo. 1976 Geometría Diferencial de curvas y superficies. Rio de Janeiro: IMPA.

[3] LANG, Serge. 1987. Cálculo 1. Bogota: Fondo Educativo Interamericano.

[4] LANG, Serge. 1987. Cálculo 2. Bogota: Fondo Educativo Interamericano.

[5] LEITHOLD, Luis. 1994. El Cálculo. México, D.F.: Oxfors University Press.

[6] MARSDEN, Jerrold. 1991 Cálculo vectorial. Wilmington, Del.: Addison Wesley.

[7] OPREA, John. 1997. Differential Geometry Ands its Aplications. Upper Saddle River, NJ:Prentice Hall.

[8] SERWAY, Raymond. 2000 Física para ciencias e ingeniería 5a México: Mc-Graw-Hill.

[9] SPIVAK, Michael. 1992. Cálculo Infinitesimal Segunda Edición. Barcelona: Reverté.

2 Para estudios más profundos, ver el manual de Matlab, el toolbox de Matemática Simbólica

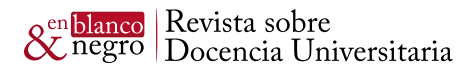

[10] STEWART, James. 1998. Cálculo, trasecedentes tempranas. Bogotá:Editorial Thompson.

[11] The Math Works. 2004 Symbolic Math Toolbox. USER´S GUIDE. USA: Natick, MA 01760- 2098, Versión 4.

[12] VENTURA ARAUJO, Paulo. 1996. Geometría Diferencial. Rio de Janeiro: IMCA.

[13] ZILL, Dennis. 2006. Ecuaciones Diferenciales. Matemáticas avanzadas para ingeniería. México D.C.: Mc-Graw Hill.